# $\rightarrow$  python

#### Tema 8 Distribución del código Curso de Python Avanzado

#### Juan Pedro Bol´ıvar Puente

Instituto Andaluz de Astrofísica

#### Mayo de 2011

Juan Pedro Bolívar Puente (Instituto Andaluz **Tema 8** Distribución del código Mayo de 2011 1/49

<span id="page-0-0"></span>

# Indice

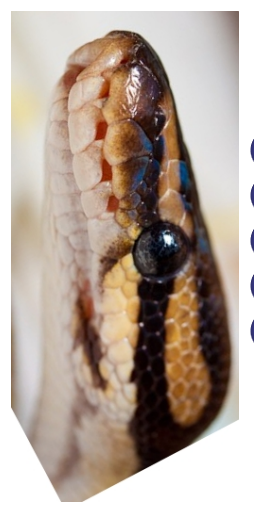

**Introducción [Paquetes](#page-5-0)** [Distribuyendo el software](#page-23-0) [Python Package Index](#page-40-0) **[Conclusiones](#page-46-0)** 

Introducción

# *<u>Índice</u>*

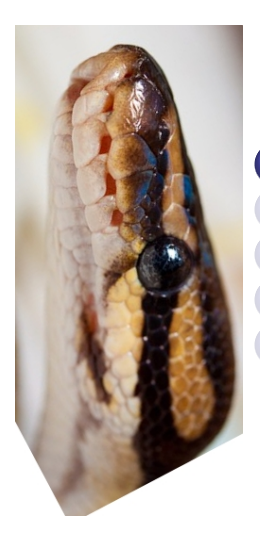

#### **Introducción**

**[Paquetes](#page-5-0)** [Distribuyendo el software](#page-23-0) [Python Package Index](#page-40-0) **[Conclusiones](#page-46-0)** 

<span id="page-2-0"></span> $\leftarrow$ 

#### Introducción

### $distutils = utilidades para la$ distribución del código

#### Permite

- Gestionar los metadados del paquete
- Gestionar la compilación de módulos sencillos
- **Gestionar las instalación del software**
- <span id="page-3-0"></span>• Crear paquetes para su distribución

### Ejemplo de programa

- \$ python setup.py --help
- \$ python setup.py --help-commands
- \$ python setup.py --author
- \$ python setup.py --provides
- \$ python setup.py install

#### Después de instalar podemos usarlo en cualquier sitio

from crazymod import mod mod . crazyfunc ()

4 D F

<span id="page-4-0"></span> $\rightarrow$   $\equiv$   $\curvearrowleft$  a  $\curvearrowright$ 

*<u>Índice</u>* 

[Paquetes](#page-5-0)

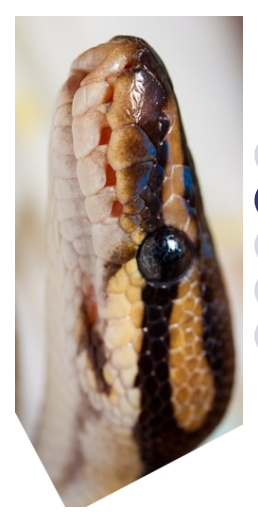

#### Introducción

#### **[Paquetes](#page-5-0)**

[Distribuyendo el software](#page-23-0) [Python Package Index](#page-40-0) **[Conclusiones](#page-46-0)** 

<span id="page-5-0"></span> $\leftarrow$ 

**[Paquetes](#page-6-0)** 

#### La base de distutils

#### <span id="page-6-0"></span>La base de distutils es la función distutils.core.setup

- Ejecuta el script que hemos visto
- **·** Parámetros por clave modifican su comportamiento

### Ejemplo

<span id="page-7-0"></span>packages indica una lista de paquetes ...

```
from distutils.core import setup
setup (
    name = 'CrazySoft',version = '1.3'.
    description = ' Crazy package that \Box is \Box...
    \texttt{author} = ' \texttt{Crazy} \_\texttt{Author}',author_email = ' raskolnikov@gnu . org ',
    \text{url} = \text{'http://www.iaa.es'},
    package = ['crazymod'],
    )
```
#### Buscando automáticamente ...

find packages los busca automáticamente ...

```
from distutils. core import setup
from distutils.core import find_packages
setup (
   name = 'CrazvSoft',version = '1.3'.
   description = ' Crazy package that \Box is \Box...
   author = 'Crazy<sub>U</sub> Author',author_email = ' raskolnikov@gnu . org ',
   url = 'http://www.iaa.es',packages = find_packages (),
    )
```
<span id="page-8-0"></span> $\curvearrowright$ 

[Paquetes](#page-9-0)

#### Encontrando paquetes

#### Aunque es mejor ser explícito ...

Cuando nombre del paquete  $\neq$  nombre del directorio ...

$$
\mathtt{package\_dir} = \{ \text{''}: \text{''lib'} \}
$$

package\_dir =  $\{ 'foo' : 'lib' \}$ 

<span id="page-9-0"></span> $2040$ 

<span id="page-10-0"></span>**[Paquetes](#page-10-0)** 

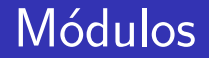

#### En programas pequeños hay módulos sueltos ...

#### $py_{modules} = ['mod1', 'pkg.mod2']$

 $i$ Los paquetes tienen que tener su  $\text{unit}$ . py de todas formas!

#### **Metadatos**

author Lista con los autores del proyecto author email Lista con los correos de los autores, si quieren recibir correos contact Persona de contacto contact email Debes proveerlo description Descripcion corta, idealmente de  $<$  80 caracteres long description Descripcion completa fullname Nombre completo keywords Etiquetas

<span id="page-11-0"></span>つひひ

#### Metadatos

<span id="page-12-0"></span>license ¡Poner siempre! maintainer Poner si es diferente del autor maintainer email Y su correo name Nombre como *jidenficador* válido! platforms Lista de plataformas donde crees que funciona... url Página oficial version Versión del proyecto classifiers Lista de Trove classifiers

#### Clasificadores

[http://pypi.python.org/pypi?%3Aaction=list\\_classifiers](http://pypi.python.org/pypi?%3Aaction=list_classifiers)

```
'Development Status :: 4 - Beta',
'Environment :: Console',
'Environment :: Web Environment',
'Intended Audience :: End Users/Desktop',
'Intended Audience :: Developers',
'Intended Audience :: System Administrators',
'License :: OSI Approved :: Python Software Foundation License',
'Operating System :: MacOS :: MacOS X',
'Operating System :: Microsoft :: Windows',
'Operating System :: POSIX',
'Programming Language :: Python',
'Topic :: Communications :: Email',
'Topic :: Office/Business',
'Topic :: Software Development :: Bug Tracking',
                                          KOD KAD KED KED E VOOR
```
#### Clasificadores

[http://pypi.python.org/pypi?%3Aaction=list\\_classifiers](http://pypi.python.org/pypi?%3Aaction=list_classifiers)

```
'Development Status :: 4 - Beta',
'Environment :: Console',
'Environment :: Web Environment',
'Intended Audience :: End Users/Desktop',
'Intended Audience :: Developers',
'Intended Audience :: System Administrators',
'License :: OSI Approved :: Python Software Foundation License',
'Operating System :: MacOS :: MacOS X',
'Operating System :: Microsoft :: Windows',
'Operating System :: POSIX',
'Programming Language :: Python',
'Topic :: Communications :: Email',
'Topic :: Office/Business',
'Topic :: Software Development :: Bug Tracking',
                                          KOD KAD KED KED E VOOR
```
#### Instalando scripts

scripts = ['scripts/xmlproc\_parse', 'bin/xmlproc\_val']

- Se instalan en \$PREFIX/bin
- $\bullet$  Si la primera linea es  $\#!$  y contiene la palabra python entonces se cambia por el interprete de Python local durante la instalación

<span id="page-15-0"></span>--excutable permite al usuario cambiarlo a mano

#### Ficheros de datos

#### Datos asociados a un paquete

 $package_data = {'mypkg': [ 'data/*.dat'] },$ 

- Los ficheros contienen globs
- **·** Están relativos al directorio del paquete
- <span id="page-16-0"></span>• Las jerarquías de directorios las crea el instalador

#### Ficheros de datos

### Fichero que de los que el código no depende tanto

data\_files =[( ' bitmaps ' , [ ' bm / b1 . gif ' , ' bm / b2 . gif ']) , ( ' config ' , [ ' cfg / data . cfg ']) , ( '/ etc / init . d ' , [ ' init - script ' ])]

- Las rutas destino relativas lo son a sys.prefix **• Están relativos al directorio actual**
- <span id="page-17-0"></span>**·** Del fuente sólo se mantiene el nombre del fichero

#### **Dependencias**

### Podemos especificar las dependencias con depends Se pueden poner la versión con comparadores

$$
\begin{array}{lcl} \texttt{setup} & ( & \\ \texttt{depends} & = [ 'pyfits' , & \\ & 'pygtk_{\sqcup} \texttt{>=_{\sqcup}2.12'} ] \end{array}
$$

<span id="page-18-0"></span>つひい

#### **Dependencias**

### provides y obsoletes permiten definir qué dependencias proveemos

setup ( provides = [ ' mymod ' , ' mypkg (3.2) '], obsoletes = [ ' oldmod < 2.0 '] )

<span id="page-19-0"></span>つひい

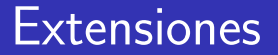

### Automatizamos la compilación e instalación de extensiones

```
from distutils . core import setup , Extension
setup (... ,
  ext_package = ' pkg ' ,
  ext modules = [Extension ('foo', ['fl.c', 'fl.c'],
    Extension ('subpkg.bar', ['bar.c'])],
)
```
#### <span id="page-20-0"></span>También soporta .i para SWIG

#### <span id="page-21-0"></span>A Extension le podemos pasar parámetros

include dirs Directorios de los includes define macros Macros del preprocesador undef macros Que desdefinir library dirs Para buscar bibliotecas libraries Con las que enlazar

[Paquetes](#page-22-0)

### El asunto de Ctypes

#### ¿Cuidado con ctypes?

#### Mi hack personal :)

```
def load_ctypes_extension ( name ):
    lib = None
    for x in sys.path:
        try:
             lib = cdl1.LoadLibrary(path.join(x, name))break
        except OSError :
             pass
    if not lib:
        raise ImportError, "Could not find _C lib \ldots "
    return lib
```
<span id="page-22-0"></span> $4190$ 

# *<u>Índice</u>*

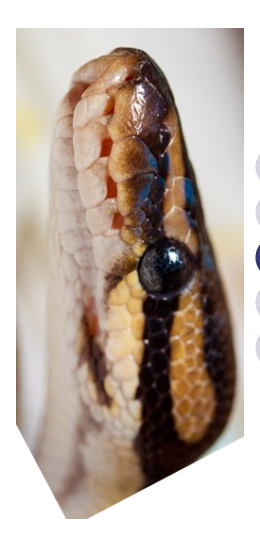

**Introducción [Paquetes](#page-5-0)** [Distribuyendo el software](#page-23-0) [Python Package Index](#page-40-0) **[Conclusiones](#page-46-0)** 

<span id="page-23-0"></span> $\leftarrow$ 

### \$ python setup.py sdist

Genera un tarball que incluye ...

- Los fuentes de los py\_modules
- Los ficheros C de los ext modules
- Los scripts de scripts
- Las pruebas de test/test\*.py
- <span id="page-24-0"></span>README, README.txt, setup.py, seutp.cfg

#### \$ python setup.py sdist

#### A partir de Python 2.7 además mete ...

- Los datos de package data
- Los datos de data files

### ¡Hacen falta más datos!

<span id="page-25-0"></span>つひひ

### El fichero MANIFEST

# sdist incluye todo lo que hay en MANIFEST

MANIFEST contiene un fichero por linea

• Si no existe lo genera de MANIFEST. in

<span id="page-26-0"></span>∽≏∩

### Ejemplo ...

#### include \*. txt recursive - include examples \*. txt \*. py prune examples / sample ?/ build

### <span id="page-27-0"></span>¡El orden es importante!

- El conjunto estandar se añade antes
- build, RCS, CVS, .svn, .hg, .git, .bzr y darcs se excluyen después

#### El lenguaje de MANIFEST.in

include pat1 pat2 ... Incluye ficheros de los patrones exclude pat1 pat2 ... Excluye ficheros de los patrones recursive-include dir pat1 pat2 ... Incluye los ficheros de dir que satisfacen los patrones recursive-include dir pat1 pat2 ... Igual pero excluye global-include pat1 pat2 ... Equivalente a recursive-include . pat1 pat2 ... global-include pat1 pat2 ... Equivalente a recursive-exclude . pat1 pat2 ... prune dir Excluye todo es directorio graf dir Incluye todo el directorio

<span id="page-28-0"></span>つひひ

### Configuración

Fichero de configuración sirve como punto intermedio entre el script de setup y los parámetros de consola

- Valores por defecto
- $\bullet$  Opciones específicas de comandos

# comentario

```
[ comando ]
opciona = valor
opcionb = valor2
```
### Configuración

#### El comando especial global se aplica siempre

Ejemplo...

[global]  $v$ erbose  $=0$ 

Cuidado al meter estas cosas en un paquete, mejor hacerlo localmente...

4 **D** F

<span id="page-30-0"></span> $200$ 

### Orden ficheros de configuración

### Cada fichero puede sobreescribir los valores del anterior

- **•** Configuración global: prefix/lib/pythonver/distutils/distutils.cfg
- 2 De usuario: \$HOME/.pydistutils.cfg
- **3** Local: setup.cfg
- <span id="page-31-0"></span><sup>4</sup> Parámetros pasados directamente

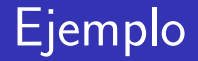

#### Aquí es mejor idea cambiar [global]

#### Ejemplo de .pydistutils.cfg

[global] prefix =/ home / raskolnikov / usr  $v$ erbose = 0

4 **D** F

<span id="page-32-0"></span> $200$ 

### Otras formas de distribución ...

#### Crear un binario "tonto"

\$ python setup.py bdist \$ python setup.py bdist --help

#### Crear un binario RPM

- \$ python setup.py bdist --formats=rpm
- \$ python setup.py bdist\_rpm

Crear un instalador de Windows

<span id="page-33-0"></span>\$ python setup.py bdist wininst

### Ejemplo ...

#### Ejemplo para para el fichero "spec" de RPM

```
[ bdist_rpm ]
relense = 1packager = Jogn Doe < john@doe . net >
doc_files = CHANGES . txt
              README . txt
              USAGE . txt
              doc /
              examples /
```
4 **D** F

<span id="page-34-0"></span> $QQ$ 

#### Paquetes para Debian/Ubuntu/Triskel...

### Necesitamos python-stdeb

#### \$ python setup.py \ --command-packages=stdeb.command \ bdist\_deb

#### Sugerencia .pydistutils.cfg

[global] command - packages : stdeb . command

4 D F

<span id="page-35-0"></span> $200$ 

Paquetes para Debian/Ubuntu/Triskel...

### Necesitamos python-stdeb

#### \$ python setup.py bdist\_deb

- **·** Esto sólo garantiza que el paquete funcionará en tu versión de Debian
- Especialmente malo con extensiones

<span id="page-36-0"></span>つひい

Paquetes para Debian/Ubuntu/Triskel...

Mejor generar un fuente Debian (dsc)

\$ py2dsc paquetito-0.1.0.tar.gz \$ python setup.py sdist\_dsc

Y en la carpetita del fuente Debian:

dpkg - buildpackage - rfakeroot - uc - us

En Ubuntu: <https://help.launchpad.net/Packaging/PPA>

<span id="page-37-0"></span>4 D F

#### Configurando el paquete Debian

### <span id="page-38-0"></span>En el fichero setup.cfg

```
[sdist_dsc]
maintainer : Chuck Norris
```
Hay que propagar las opciones a los comandos ...

\$ python setup sdist\_dsc \ --debian-version IIA0 \ bdist\_deb

### Configurando el paquete Debian

### En el fichero stdeb.cfg

```
[ DEFAULT ]
Maintainer : Jimmy Page
Depends : python - numpy
XS-Pvthon-Version: > = 2.6
```
#### Es mejor porque...

- Se lee siempre
- Opciones estilo debian/control

<span id="page-39-0"></span>つひひ

[Python Package Index](#page-40-0)

## Índice

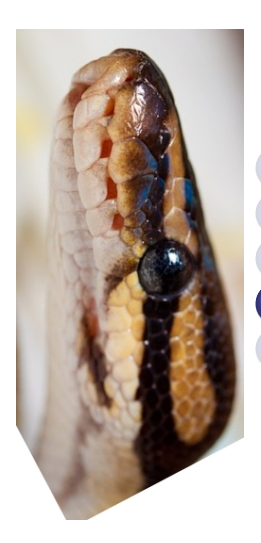

**Introducción [Paquetes](#page-5-0)** [Distribuyendo el software](#page-23-0) [Python Package Index](#page-40-0) **[Conclusiones](#page-46-0)** 

<span id="page-40-0"></span> $\leftarrow$ 

### Python Package Index

#### Repositorio de software en Python aka Cheese Shop

- Software distribuido con distutils
- Utilidad asociada: Easy Install
- <http://pypi.python.org/pypi>
- <http://www.youtube.com/watch?v=B3KBuQHHKx0>

<span id="page-41-0"></span>つひい

#### En Debian...

#### Un regalito de python-stdeb

\$ pypi-install bpython

# ¡Descarga, compila, genera paquete deb e instala!

4 D F

<span id="page-42-0"></span> $200$ 

### Registrando un paquete

#### python setup.py register

#### running register

We need to know who you are, so please choose either:

- 1. use your existing login,
- 2. register as a new user,
- 3. have the server generate a new password for you (and email it to you), or
- 4. quit

Your selection [default 1]:

Via web: [http://pypi.python.org/pypi?%3Aaction=register\\_form](http://pypi.python.org/pypi?%3Aaction=register_form)

<span id="page-43-0"></span> $QQ$ 

Configurando los servidores ...

El fichero .pypirc podemos configurar otros repositorios

```
[ distutils ]
index - servers =
    pypi
[ pypi ]
repository : < repository - url >
username : < username >
password : < password >
```
4 D F

<span id="page-44-0"></span> $200$ 

### Subiendo ficheros al repositorio

#### python setup.py sdist ... upload

Opciones...

- o -r repo Repositorio alternativo
- --sign Firmar con GPG

La portada en PyPi es la long description en reStructuredText

 $$$  python setup.py --long-description  $| \setminus$ rst2html.py > output.html

<span id="page-45-0"></span> $200$ 

*<u>Índice</u>* 

[Conclusiones](#page-46-0)

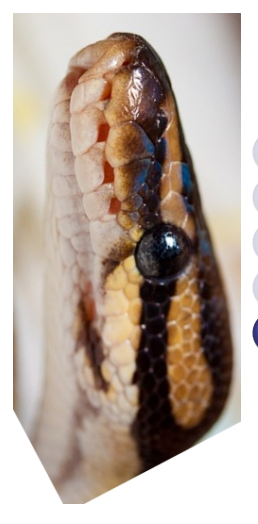

**Introducción [Paquetes](#page-5-0)** [Distribuyendo el software](#page-23-0) [Python Package Index](#page-40-0) <sup>5</sup> [Conclusiones](#page-46-0)

<span id="page-46-0"></span> $\leftarrow$ 

### **Conclusiones**

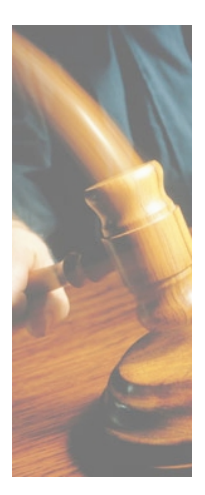

- Para distribuir usad distutils
- Para instalar usad el sistema de paquetes de la distro
- <span id="page-47-0"></span>Existen alternativas...
	- SCons (¡En Python!)
	- Waf (¡En Python!)
	- **•** Autotools
	- **o** Cmake

[Conclusiones](#page-48-0)

#### Recursos adicionales

4 0 8

<span id="page-48-0"></span> $299$ 

### ¿Preguntas?

#### Muchas gracias por su atención.

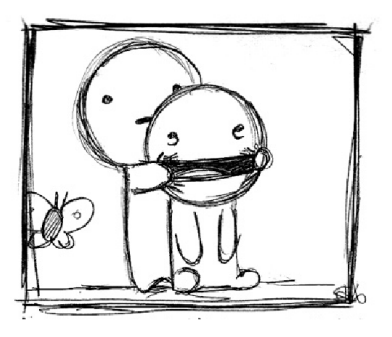

 $\Box$ 

<span id="page-49-0"></span>つひひ